# **CRSP/COMPUSTAT RELEASE NOTES**

February 2023 Monthly UPDATE

# **COMPUSTAT DATA ERROR**

Compustat will be correcting a known scaling issue with the Compustat Housing Starts data item (HOUSE). Scaling was in thousands prior to January 2012, after which it switched to billions scaling, which was also incorrect. The impact to CRSP 202302 CCM data is that the R files have approximately 500 missing values. CRSP will change the data format to accommodate the Compustat correction when it is provided.

# **CRSP/COMPUSTAT SAS, ASCII, AND R FILES**

These files are intended for use with the CRSP SAS and ASCII stock files and Compustat data files that contain GVKEYs and IIDs.

While a full subscription is required for either, for convenience and efficiency for some users, two packages are available:

- CFZ Complete set of all files
- CLZ Link package a subset of the full CRSP/ Compustat SAS, ASCII and R data files. The set consists only of files used for linking the CRSP and Compustat data. These files are intended for use with the CRSP SAS, ASCII and R stock files and Compustat data files that contain GVKEYs and IIDs.

These files are covered in existing CCM license agreements. To request them for download through CRSP's MOVEit site, please email [support@crsp.org](mailto:support%40crsp.org?subject=) or call 312-263-6400, Option 2.

# **ABOUT THE February 2023 CRSP/COMPUSTAT MERGED DATABASE**

The cut date for these release notes is 20230211.

## CALENDARS

The CCM database utilizes the CRSP stock calendars to align properly with CRSP data. Data in the CRSP daily Stock (and Indexes) file use daily and annual calendars. Data in the monthly files use monthly, quarterly and annual calendars.

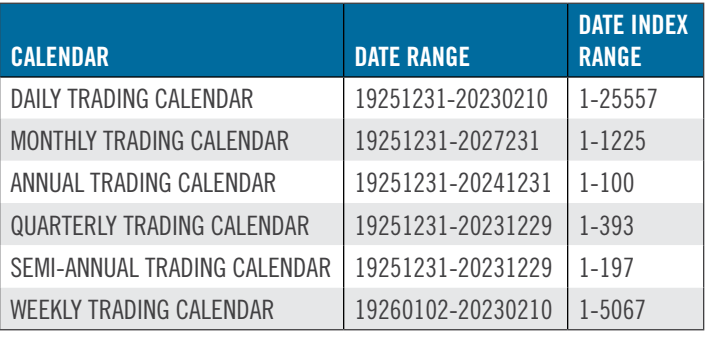

# DATABASE CHARACTERISTICS

The following table summarizes general characteristics of the CCM database:

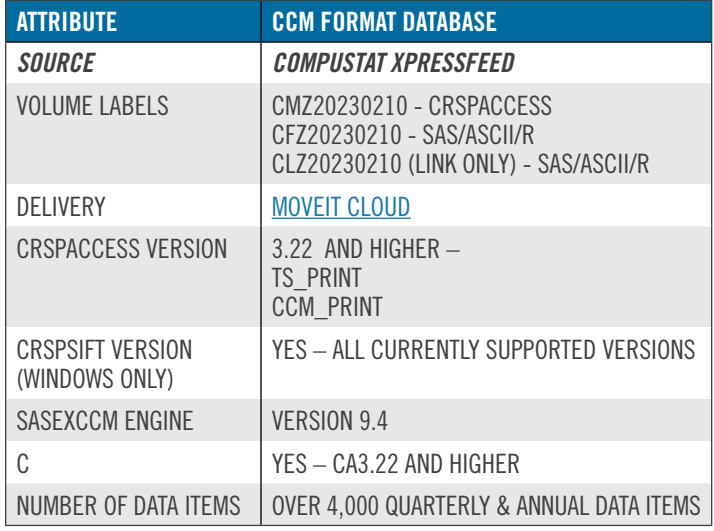

#### **DATABASE PARAMETERS**

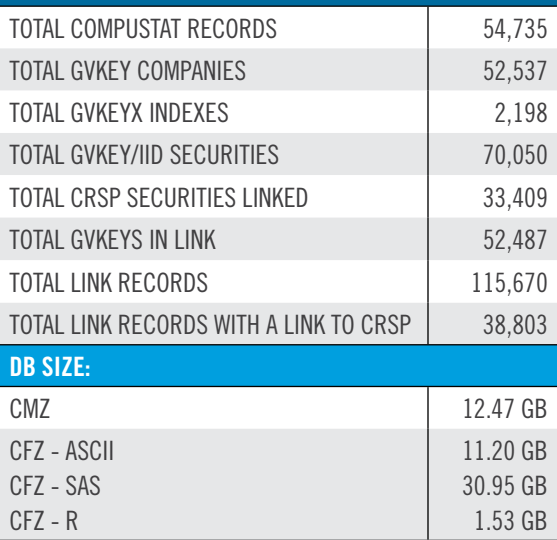

**R CENTER FOR RESEARCH IN SECURITY PRICES, LLC** An Affiliate of the University of Chicago Booth School of Business

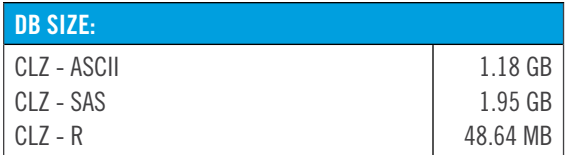

# **February 2023 LINK EDITS**

## **GVKEY 41399 RIVERNORTH ENH P-M SPAC ETF**

**OLD:**

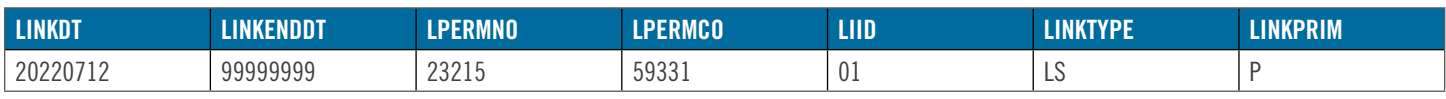

**NEW:**

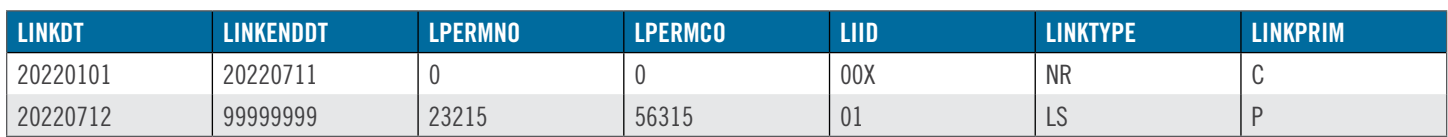

#### **GVKEY 41455 HORIZON KINETICS BLO DEV ETF OLD:**

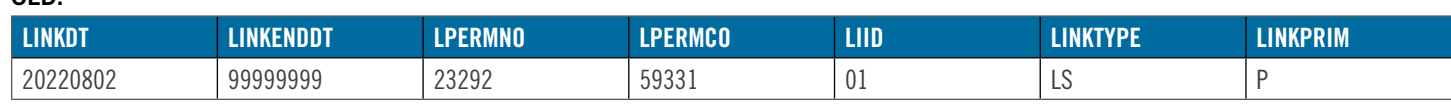

#### **NEW:**

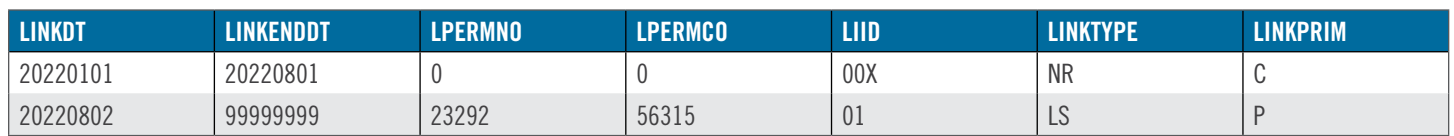

## **GVKEY 41833 TRUESHARES EAG GBL RNW EN IN**

**OLD:**

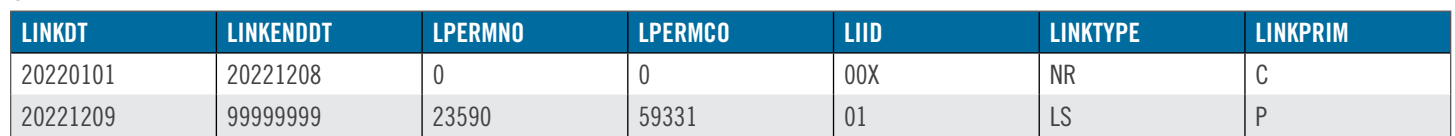

## **NEW:**

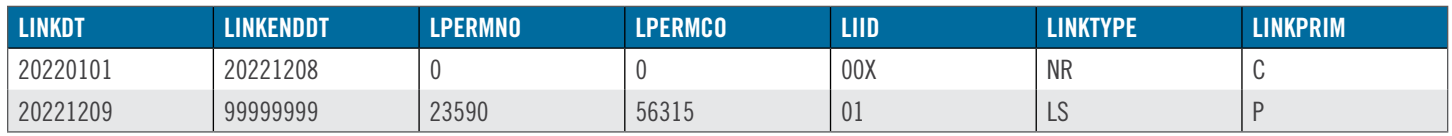

# **GVKEY 41860 TEUCRIUM AILA L-S A S - REDH**

**OLD:**

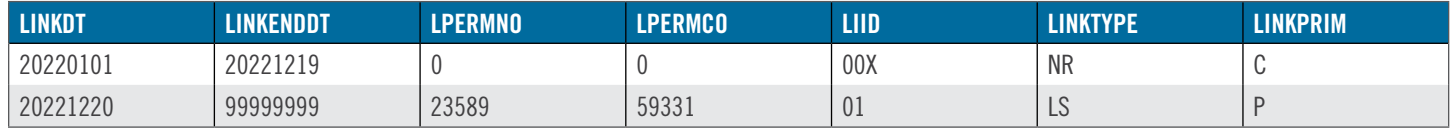

## **NEW:**

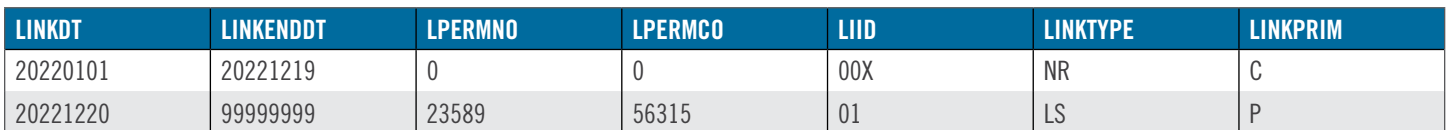

# **STEPS TO INSTALL:**

- From the directory containing your downloaded zip file, right click (in Windows) or run File Roller (in Red Hat)
- Set the extract destination to the current higher level directory where data is normally stored and unzip will add the rest of the path (default is C:\ in Windows or /home in Red Hat)
- For example, in Windows, extracting to C:\ will install the data under C:\crspdata

Contact CRSP Client Services for assistance at: support@crsp.org or call 312-263-6400, Option 2.

## SETTING ENVIRONMENT VARIABLES FOR CDAB DATABASE

The zip process will not automatically set enviroment variables for use with command line tools. The following steps will do so.

NOTE: CRSPSift does not use and therefore does not require environment variables.

## LINUX

NOTE: The new zip installs are now saving to directories with lower case letters – for example, ~/crspdata/diz201308

Check the current state of the environment variables by entering this command:  $env \mid \text{prep} \text{crsp}$ 

- If you have admin privileges on your machine, open the .profile file, and make updates to the following lines to update the paths for the new data installed:
	- CRSP\_CCM=<full path name>/<compustat directory> (example: CRSP\_CCM=~/crspdata/cmz201309 )
- If you are using the bash shell (or any Bourne-style shell), enter the same commands above and export each one. This will make changes for your current session only and does not save to the .profile file.
- A shell script is available to make changes that can be reused for each update done. Note that this will only make changes to your current session and does not save to the .profile file.
	- $\circ$  Navigate to where the CUPL tools are loaded and then enter:  $\circ$  cd accbin
	- o Start the script by entering: . /crsp\_setup.sh
	- The script will prompt for the following:
		- File name (*will be appended with* .kshrc)
		- Top level directory (this should be where CUPL tools are located (example:  $\sim/crsp$ )
		- Scratch directory for error messages name can be anything
		- Enter path for daily stock directory (*example:* ~/crspdata/diz201308)
		- **Enter path for monthly stock directory** (*example:* ~/crspdata/miz201308)
		- **Enter path for index directory** (*example:* ~/crspdata/ifz201308)
		- Enter path for CCM directory enter to leave blank (*example:* CRSP\_CCM=~/crspdata/cmz201309 )
		- Enter path for CST directory enter to leave blank
		- Execute script by running: . ./<file name created above>.kshrc *(note there is a space between the two dots)*

#### WINDOWS:

The CRSP Client Environment utility provides users a way to check the location of the software and to set environment variables. The utility can be started by locating it under installed programs CRSPAccess/CRSP Client Environment, or by navigating to the /accbin folder where the CUPL tools are installed and running: Client\_Environment.exe . After making any changes, be sure to log off and back into Windows for the settings to be saved.

[Click here to view a copy of the CRSP/Compustat Merged Database Guide.](http://www.crsp.org/files/ccm_data_guide_0.pdf)